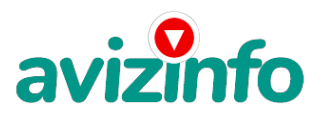

avizinfo.ru

## **Работа в интернете**

## Набережные Челны, Россия

Здравствуйте !Эта работа не требует никаких вложений. Я предлагаю Вам простейший способ заработать. Все, что от Вас требуется - это наличие выхода в Интернет и 5-10 минут свободного времени в день. Сразу предупреждаю - ВСЁ АБСОЛЮТНО ЛЕГАЛЬНО, НЕ ТРЕБУЕТСЯ НИКАКИХ ВЗНОСОВ И СПЕЦИАЛЬНЫХ ЗНАНИЙ. Я сам занимаюсь такой работой всего месяц и уже сумел заработать некоторую сумму, не очень большую, но за 10 минут в день я думаю это уже хорошо.Всё, что Вам нужно будет делать - это щелкать по предложенным ссылкам, тем самым посещая нужные веб-страницы и оставаться на этих страницах в течении 30 секунд. За посещение каждой странички Вам начисляется несколько центов. И почему это за посещение веб-страницы мне будут платить? - спросите Вы. А все очень просто. Существуют компании, которые увеличивают посещаемость интернет-сайтов, за что последние платят им деньги. Именно с такой компанией Вы и будете иметь дело. Эта компания будет предоставлять Вам список интернет-страниц, которые требуется посетить, Вы заходите на эти страницы, посещаемость сайтов увеличивается, они вознаграждают компанию, а компания вознаграждает Вас. Могу Вас уверить, что эта схема абсолютно легальна и действительно работает. Благодаря такой системе Вы сможете зарабатывать минимум \$100.00 в месяц, но можно и гораздо больше - как? Об этом позже. А для начала Вам следует зарегистрироваться на сайте bux.to, который и будет предоставлять Вам ссылки на веб-страницы и платить за их посещение деньги.Для регистрации пройдите следующие шаги:. 1) Перейдите по этой ссылке: : http://bux.to/В правом верхнем углу кликните \"Register\". 3) В поле \"Username\" вводите свой ник-нейм (пишем на английском языке). 4) Поле \"Password\" - пароль для последующего входа в систему (не менее шести символов, только буквы и цифры), обязательно запомните его. 5) \"Confirm Password\" - повторяем пароль. 6) В поле \"Email Address\" вводим действующий e-mail. 7) \"Confirm Email Address\" - повторяем e-mail. \"AlertPay E-mail Address For Payments\" - еще раз вводим e-mail. 9) В поле \"Your Country\" выберите страну, где вы находитесь (Россия)10) И в поле \"Referrer (if any)\" введите gta 3. Это означает, что ссылку на этот сайт дал Вам именно я. (обязательное поле для заполнения) !!!11) Напротив \" I Accept the Terms of Service\", надо поставить галочку.12) Последнее, что вам нужно сделать для регистрации - это ввести безопасный код, изображенный на картинке, он вводится маленькими буквами. Если Вы не можете разобрать этот код, кликните по этой картинке - появиться другая. Если у Вас появляется надпись \"Username Already exists. Please choose a different Username., \"\"Invalid verification code entered\". То это значит что:Имя пользователя Уже существует. Пожалуйста выберите различное Имя пользователя.Недействительный кодекс проверки вступил.Измените данные.Поздравляю, регистрация пройдена!!! Теперь можете войти в систему, для этого кликните \"Login\" в верхнем правом углу и введите ник-нэйм, пароль и безопасный код с картинки. После этого Вы можете приступать непосредственно к своим прямым обязанностям - кликать по ссылкам и посещать веб-страницы, для этого кликните \"Surf Ads\". Перед Вами появится таблица со ссылками, по которым Вам надо перейти. Сначала их будет немного (около десяти), но со временем, если Вы будете ежедневно посещать нужные страницы, количество ежедневно предоставляемых ссылок будет расти. При переходе по ссылке появляется некоторая веб-страница (для экономии трафика можете выключить загрузку картинок в настройках браузера). Вверху страницы появится таймер, отсчитывающий 30 секунд. По истечении 30 секунд вместо таймера должна появиться надпись \"Done\" и рядом с ней зелёная галочка. Если галочка не появилась, а вместо нее - красный крестик, то возможно произошла ошибка, тогда пройдите по ссылке заново. После прохождения всех ссылок можете обновить страницу со списком этих ссылок, чтобы убедиться что кликнули все предложенные ссылки. Если какая-то ссылка оказалась не зачеркнутой, перейдите по ней еще раз. На этот день ваша работа закончена. Проверяйте список ссылок каждый день!!! - 1 (My Stats) - Ваша статистика.- 2 (How) - Как bux.to работает.- 3 (FAQ) - Часто задаваемые вопросы.- 4 (Advertise) - Подать объявление на bux.to.- 5 (Contact) - Контакты.А теперь, как и обещал, я расскажу, как увеличить свой доход многократно. В системе Bux.to действует программа \"Приведи клиента, получи бонус\", согласно которой при регистрации нового клиента по Вашей ссылке, Вы получаете солидный бонус от каждого клика этого клиента. Чем больше Ваших \"последователей\", тем больше бонусов Вы получаете, тем самым имея возможность зар**а́білы́ваты** до \$1, 500.00 в месяц, если по Вашей ссылке зарег**и́с⁄2**рируются 500 новых клиентов, а эт**р<sub>ое бай с кам нд бе кач в селяничных с с кажный дени и метя по**ни деляются тысячи новых пользователей</sub> (программа не будет действовать если Вы не будете сами ежедневно кликать ссылки предложенные BOX)нужно делать то, что

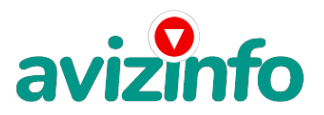

## avizinfo.ru

делаю я, то бишь распространять свою ссылку в безграничных просторах Интернета. Можете взять мой текст, можете написать свой, главное чтобы вместо моей ссылки была Ваша и суть данного метода не исказилась. кидайте на сайты о работе, ftp-обменники и т.п. Кроме этого можно дать свою ссылку всем своим друзьям и знакомым, имеющим выход в Интернет. Как же получить деньги \"на руки\"? В разделе \"My Stats\" выводится ваша статистика: сколько визитов на вебстраницы Вы совершили, сколько \последователей\ привлекли, сколько эти последователи совершили визитов и самое главное - Ваш баланс счета. Деньги можно снимать на банковскую карточку Visa, MasterCard и другие, такие карточки выдаются в любом банке. Как только Ваш баланс составит \$50 но не меньше, Вы можете перевести их на свою карточку, кликнув \cashout\ рядом с Вашим балансом и ввести номер Вашей карточки (номер нужно спросить в банке). Первые начисления на карту могут идти до 20 дней, а далее не больше 3.

Цена: **1.50 \$** Тип объявления: Услуги, предлагаю Торг: неуместен

**robensin robert 9991728394857**